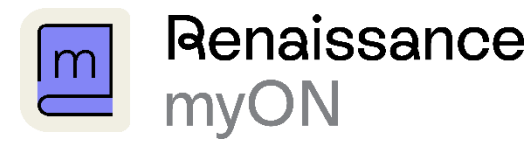

## **Back to School with myON**

Top Back to School tasks for myON Administrators:

- 1. Ensure you can access your myON Enroll account via enroll.myon.co.uk
- 2. If you encounter any login issues please contact support@renlearn.co.uk
- 3. Update your  $2024 2025$  roster data (see below for data refresh information.

Top Back to School Tasks for myON teaching staff:

- 1. Ensure you and your students can login to myON via mvON.co.uk
- 2. Check that your roster is up to date.
- 3. Encourage students to set personal reading goals

Administrators: How to update your 2024-2025 myON data

- 1. Review the myON Enroll quide and download the CSV templates.
- 2. When importing data into Enroll, select the Refresh data option on stage 6 of the import.
- 3. Updates existing student information in myON.
- 4. Creates new accounts in myON
- 5. Deactivates any accounts on myON that are not included on the spreadsheets being imported.

If you have questions or need assistance, please contact Customer Support on 020 7184 4000 or by email at support@renlearn.co.uk

## School-year setup

Get started with resources to set up your new school year in your software and get your students off to their best start in school and/or continuous learning outside of the school buildings.

## Implementation

- How to log in
- **Administrator Resources**
- **Teachers Resources**
- Linking STAR Scores to student records in myON